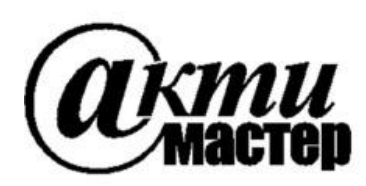

 *Закрытое Акционерное Общество «АКТИ-Мастер»* АКТУАЛЬНЫЕ КОМПЬЮТЕРНЫЕ ТЕХНОЛОГИИ и ИНФОРМАТИКА

> **127254, Москва, Огородный проезд, д. 5, стр. 5 тел./факс (495)926-71-85 E-mail: [post@actimaster.ru](mailto:post@actimaster.ru)  [http://www.actimaster.ru](http://www.actimaster.ru/)**

> > **УТВЕРЖДАЮ**

Генеральный директор **3AO** «AKTH-Macrep» В.В. Федулов TH-Macme » ноября 2016 г. -Maste MOCKP

Государственная система обеспечения единства измерений

Осциллографы цифровые серии TBS2000

Методика поверки TBS2000MII-2016

Заместитель генерального директора по метрологии ЗАО «АКТИ-Мастер»

lea

Д.Р. Васильев

**г. Москва 2016**

Настоящая методика поверки распространяется на осциллографы цифровые серии TBS2000, модели TBS2072, TBS2102, TBS2074, TBS2104 (далее – приборы), изготавливаемые компанией "Tektronix (China) Co., Ltd.", Китай, и устанавливает методы и средства их поверки.

Интервал между поверками – 1 год.

# **1 ОПЕРАЦИИ ПОВЕРКИ**

1.1 При проведении поверки должны быть выполнены операции, указанные в таблице 1.

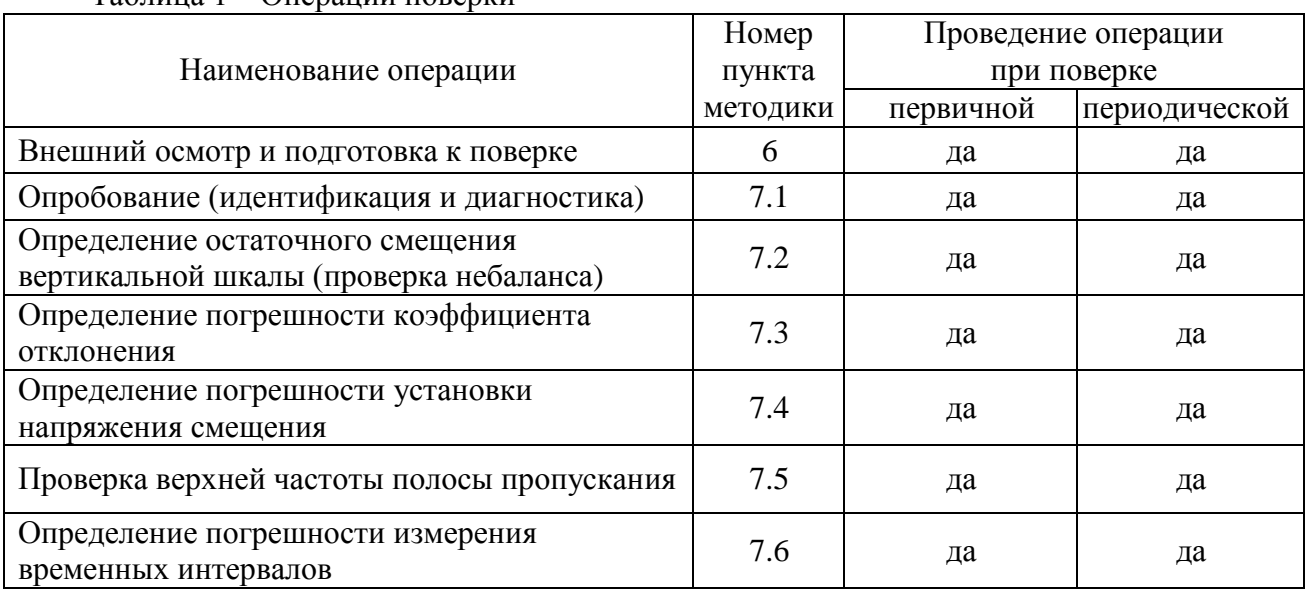

Таблица 1 – Операции поверки

# **2 СРЕДСТВА ПОВЕРКИ**

2.1 Для проведения поверки рекомендуется применять средства поверки, указанные в таблице 2.

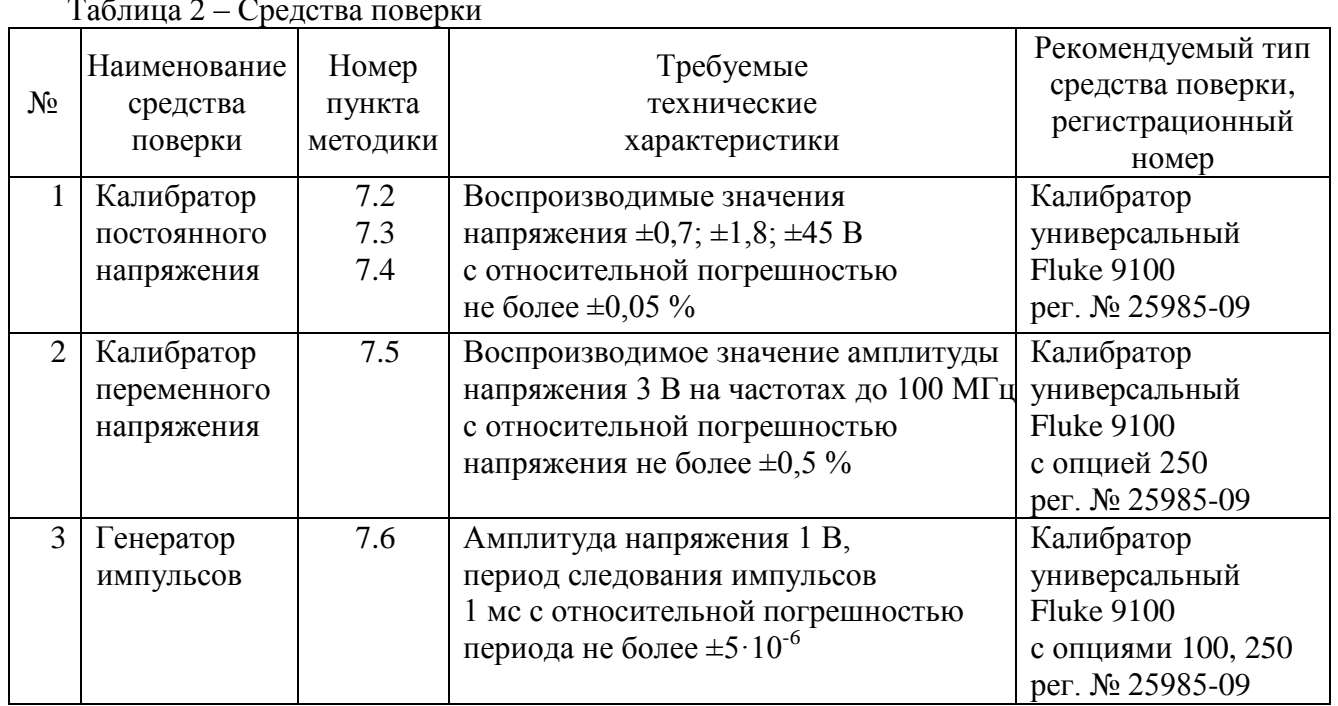

 $T = 2 \quad C$ 

2.2 Применяемые средства поверки должны быть исправны, поверены и иметь документы о поверке.

2.3 Вместо указанных в таблице 2 средств поверки допускается применять другие аналогичные средства поверки, обеспечивающие определение метрологических характеристик поверяемых приборов с требуемой точностью.

## **3 ТРЕБОВАНИЯ К КВАЛИФИКАЦИИ ПОВЕРИТЕЛЕЙ**

К проведению поверки допускаются лица с высшим или среднетехническим образованием, имеющие практический опыт в области радиотехнических измерений.

## **4 ТРЕБОВАНИЯ БЕЗОПАСНОСТИ**

4.1 При проведении поверки должны быть соблюдены требования безопасности в соответствии с ГОСТ 12.3.019-80.

4.2 Во избежание несчастного случая и для предупреждения повреждения поверяемого прибора необходимо обеспечить выполнение следующих требований:

- подсоединение поверяемого прибора к сети должно производиться с помощью сетевого кабеля из комплекта прибора;

- заземление поверяемого прибора и средств поверки должно производиться посредством заземляющего провода сетевого кабеля;

- присоединения прибора и оборудования следует выполнять при отключенных входах и выходах (отсутствии напряжения на разъемах);

- запрещается подавать на вход прибора сигнал с уровнем, превышающим максимально допускаемое значение;

- запрещается работать с поверяемым прибором при снятых крышках или панелях;

- запрещается работать с прибором в условиях температуры и влажности, выходящих за пределы рабочего диапазона, а также при наличии в воздухе взрывоопасных веществ;

- запрещается работать с прибором в случае обнаружения его повреждения.

## **5 УСЛОВИЯ ОКРУЖАЮЩЕЙ СРЕДЫ ПРИ ПОВЕРКЕ**

При проведении поверки должны соблюдаться следующие условия окружающей среды: - температура воздуха  $23 \pm 5$  °C;

- относительная влажность воздуха от 30 до 80 %;

- атмосферное давление от 84 до 106.7 kPa.

## **6 ВНЕШНИЙ ОСМОТР И ПОДГОТОВКА К ПОВЕРКЕ**

#### **6.1 Внешний осмотр**

6.1.1 При проведении внешнего осмотра проверяются:

- чистота и исправность разъемов, отсутствие механических повреждений корпуса и ослабления крепления элементов прибора;

- сохранность органов управления, четкость фиксации их положений;

- комплектность прибора.

6.1.2 При наличии дефектов или повреждений, препятствующих нормальной эксплуатации поверяемого прибора, его направляют в сервисный центр для ремонта.

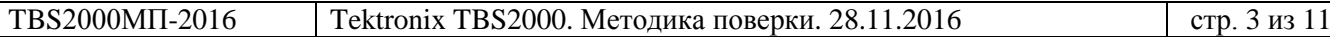

#### **6.2 Подготовка к поверке**

6.2.1 Перед началом работы поверитель должен изучить руководство по эксплуатации поверяемого прибора, а также руководства по эксплуатации применяемых средств поверки.

6.2.3 Подсоединить прибор и средства поверки к сети электропитания 220 V; 50 Hz. Сетевые кабели прибора и поверочного оборудования следует присоединить к одной и той же сетевой линии электропитания.

6.2.3 Включить питание прибора и средств поверки.

6.2.4 Перед началом выполнения операций средства поверки и прибор должны быть выдержаны во включенном состоянии в соответствии с указаниями руководств по эксплуатации. Минимальное время прогрева прибора 20 min.

### **7 ПРОВЕДЕНИЕ ПОВЕРКИ**

### **Общие указания по проведению поверки**

В процессе выполнения операций результаты заносятся в протокол поверки. Полученные результаты должны укладываться в пределы допускаемых значений, которые указаны в таблицах настоящего раздела документа. При получении отрицательных результатов по какойлибо операции необходимо повторить операцию. При повторном отрицательном результате прибор следует направить в сервисный центр для проведения регулировки или ремонта.

## **7.1 Опробование (идентификация и диагностика)**

7.1.1 Выполнить идентификацию серийного номера и версии программного обеспечения прибора, для чего нажать клавишу **Utility**, выбрать боковой клавишей **Config→System Status**. Записать в таблицу 7.1 результат проверки идентификационных данных.

7.1.2 Выполнить процедуру тестирования (Self-Test):

- убедиться в том, что к каналам прибора ничего не подключено;

- нажать клавишу **Default Setup** для вызова заводской установки прибора;

- нажать клавишу **Utility**, выбрать **Diagnostics→Self-Test**;

- поворотом многофункциональной ручки выбрать **Loop Times**;

- нажать многофункциональную ручку и выбрать **Loop 1 Times**, для подтверждения нажать многофункциональную ручку;

- поворотом многофункциональной ручки выбрать **Run Self Test**, для запуска процедуры тестирования нажать многофункциональную ручку;

- выждать до завершения процедуры, после чего в открывшемся диалоговом окне должны появиться результаты тестирования.

Записать в таблицу 7.1 результат тестирования.

Выйти из меню нажатием клавиши **Menu Off**.

7.1.3 Выполнить процедуру компенсации сигнального тракта:

- убедиться в том, что к каналам прибора ничего не подключено;

- нажать клавишу **Utility**, выбрать **Calibration**;

- нажать многофункциональную ручку для выбора **Calibration Signal Path**;

- нажать клавишу **Compensate Signal Paths**;

- выждать до завершения процедуры (примерно 20 min), после чего в открывшемся диалоговом окне должен появиться результат компенсации сигнального тракта.

Записать в таблицу 7.1 результат компенсации сигнального тракта.

Выйти из меню нажатием клавиши **Menu Off**.

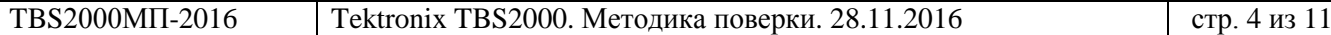

Таблица 7.1 – Опробование (идентификация и тестирование)

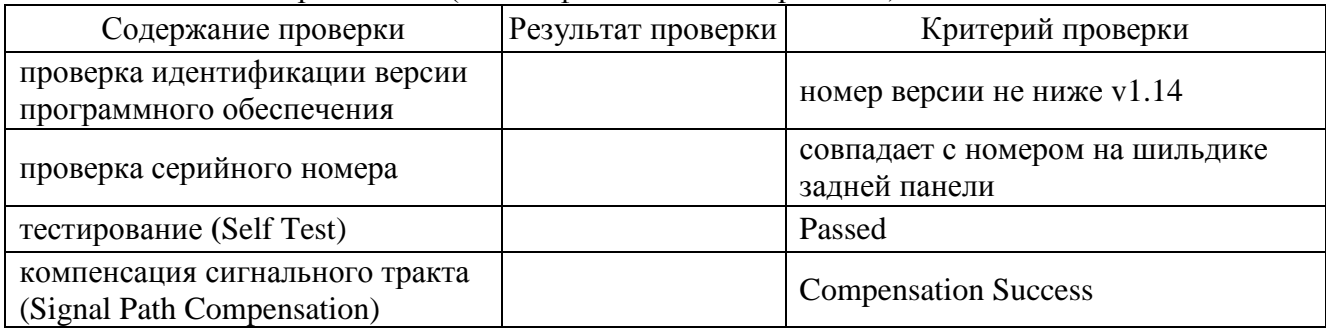

## **7.2 Определение остаточного смещения вертикальной шкалы (проверка небаланса)**

7.2.1 Убедиться в том, что к каналам прибора ничего не подключено. Нажать клавишу **Default Setup** для вызова заводской установки прибора.

7.2.2 Установить ручкой **Horizontal Scale** коэффициент развертки 1 ms/div.

7.2.3 Нажать клавишу **Trigger Menu**, затем нажать боковую клавишу **Source**. Поворотом многофункциональной ручки выбрать **AC Line**, нажать ручку.

7.2.4 Нажать клавишу **Acquire**, нажать боковую клавишу **Acquire Mode**. Поворотом многофункциональной ручки выбрать **Average**, затем нажать ручку. Поворотом ручки установить количество усреднений **«16»**, нажать ручку. Выйти из меню, дважды нажав клавишу **Menu Off**.

7.2.5 Установить на разъем канала 1 прибора согласованную нагрузку BNC 50  $\Omega$ .

7.2.6 Нажать клавишу меню канала **«1»**. Установить ручкой **Vertical Scale** коэффициент отклонения канала 200 mV/div.

7.2.7 Нажать боковую клавишу **Coupling**. Поворотом многофункциональной ручки выбрать связь по входу **DC**, нажать ручку.

7.2.8 Нажать клавишу **Measure**.

Выбрать соответствующей боковой клавишей канал **CH1**. Поворотом многофункциональной ручки выбрать **Mean**, нажать ручку. Выйти из меню нажатием клавиши **Menu Off**.

7.2.9 Записать в столбец 3 таблицы 7.2 результат измерения остаточного смещения.

7.2.10 Нажать клавишу меню канала **«1»**.

7.2.11 Выполнить пункты 7.2.7 – 7.2.9, выбрав в меню **Coupling** связь по входу **GND**.

7.2.12 Выполнить пункты 7.2.5 – 7.2.10 для канала 2 двухканальной модели прибора, каналов 2, 3, 4 для четырехканальной модели прибора.

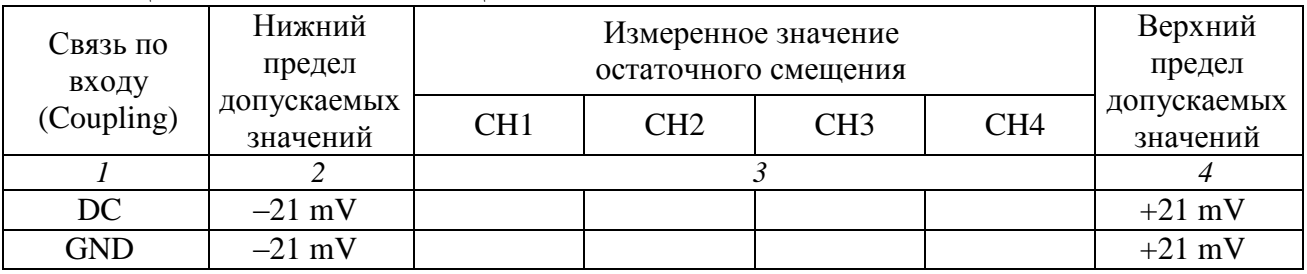

#### Таблица 7.2 – Остаточное смещение

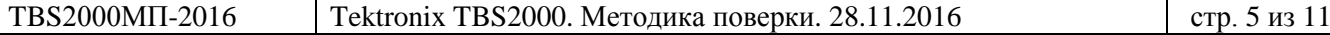

## **7.3 Определение погрешности коэффициента отклонения**

7.3.1 Нажать клавишу **Default Setup** для вызова заводской установки прибора.

7.3.2 Установить ручкой **Horizontal Scale** коэффициент развертки 1 ms/div.

7.3.3 Нажать клавишу **Acquire**, кликнуть на клавише **Acquire Mode**. Поворотом многофункциональной ручки выбрать **Average**, затем нажать ручку. Поворотом ручки установить количество усреднений **«16»**, нажать ручку. Выйти из меню, дважды нажав клавишу **Menu Off**.

7.3.4 Установить на калибраторе постоянного напряжения значение 0 V. Используя кабель BNC и адаптер BNC-Banana, соединить выход калибратора с входом канала **«1»** прибора.

7.3.5 Нажать клавишу **Trigger Menu**, затем нажать боковую клавишу **Source**. Поворотом многофункциональной ручки выбрать канал **CH1**, нажать ручку.

7.3.6 Нажать клавишу меню канала **«1»**.

Нажать боковую клавишу **Probe Setup**, затем при помощи многофункциональной ручки выбрать **Set to 1X**, нажать ручку.

Установить ручкой **Vertical Scale** коэффициент отклонения 200 mV/div.

7.3.7 Нажать клавишу **Measure**. Выбрать соответствующей боковой клавишей канал **CH1**. Поворотом многофункциональной ручки выбрать **Mean**, нажать ручку.

Выйти из меню нажатием клавиши **Menu Off**.

7.3.8 Установить на калибраторе положительное значение напряжения +0.7 V, и после завершения усреднений зафиксировать отсчет напряжения **Mean** на канале как U(+)**.**

Установить на калибраторе отрицательное значение напряжения –0.7 V, и после завершения усреднений зафиксировать отсчет напряжения **Mean** на канале как U(–)**.**

Вычислить разностное значения напряжения [U(+) – U(–)] и записать его в столбец 3 таблины 7.3.

7.3.9 Выполнить пункты 7.3.4 – 7.3.8 для канала 2 двухканальной модели прибора, каналов 2, 3, 4 для четырехканальной модели прибора.

7.3.10 Установить на калибраторе постоянного напряжения значение 0 V. Отсоединить кабель от канала прибора.

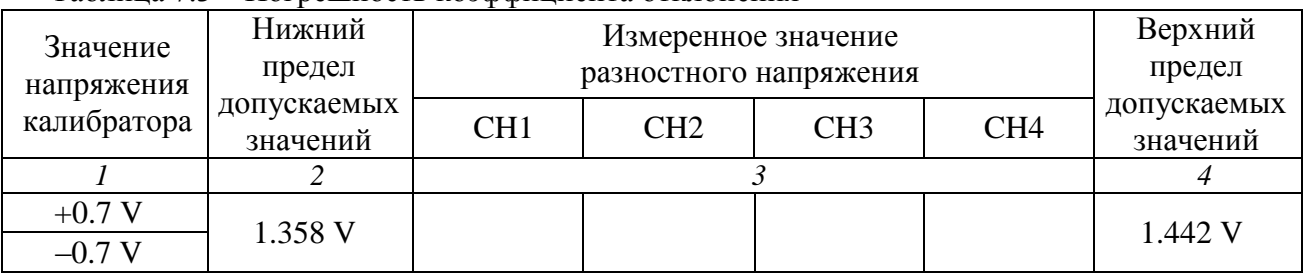

Таблица 7.3 – Погрешность коэффициента отклонения

## **7.4 Определение погрешности установки напряжения смещения**

7.4.1 Нажать клавишу **Default Setup** для вызова заводской установки прибора.

7.4.2 Установить ручкой **Horizontal Scale** коэффициент развертки 1 ms/div.

7.4.3 Нажать клавишу **Acquire**, кликнуть на клавише **Acquire Mode**. Поворотом многофункциональной ручки выбрать **Average**, затем нажать ручку. Поворотом ручки установить количество усреднений **«16»**, нажать ручку. Выйти из меню, дважды нажав клавишу **Menu Off**.

7.4.4 Установить на калибраторе постоянного напряжения значение 0 V. Используя кабель BNC и адаптер BNC-Banana, соединить выход калибратора с входом канала **«1»** прибора.

7.4.5 Нажать клавишу **Trigger Menu**, затем нажать боковую клавишу **Source**. Поворотом многофункциональной ручки выбрать канал **CH1**, нажать ручку.

7.4.6 Нажать клавишу меню канала **«1»**.

Нажать боковую клавишу **Probe Setup**, затем при помощи многофункциональной ручки выбрать **Set to 1X**, нажать ручку.

## 7.4.7 Нажать клавишу **Measure**.

Выбрать соответствующей боковой клавишей канал **CH1**. Поворотом многофункциональной ручки выбрать **Mean**, нажать ручку. Выйти из меню, дважды нажав клавишу **Menu Off**.

7.4.8 Установить ручкой **Vertical Scale** канала **«1»** коэффициент отклонения 200 mV/div.

7.4.9 Ручкой **Vertical Position** канала **«1»** поместить линию развертки на нижнюю линию дисплейной сетки (5 делений ниже центра). При этом в левом верхнем углу дисплея будет отображаться сообщение "The Ch1 position is set to -5.00div".

7.4.10 Нажать клавишу меню канала **«1»**.

Нажать боковую клавишу **Offset** и поворотом многофункциональной ручки выбрать левое окно. Нажать ручку, затем ее вращением установить положительное значение напряжения смещения Offset, указанное в столбце 3 таблицы 7.4 для данного коэффициента отклонения.

Нажать ручку, затем выйти из данного меню нажатием клавиши **Menu Off**.

7.4.11 Установить на калибраторе положительное значение напряжения, указанное в столбце 3 таблицы 7.4 для данного коэффициента отклонения.

Записать измеренное прибором значение напряжения **Mean** в столбец 5 таблицы 7.4.

7.4.12 Установить на калибраторе значение напряжения 0 V.

7.4.13 Нажать боковую клавишу **Offset**, поворотом многофункциональной ручки выбрать "Set To 0V", нажать ручку.

7.4.14 Ручкой **Vertical Position** канала **«1»** поместить линию развертки на верхнюю линию дисплейной сетки (5 делений выше центра). При этом в левом верхнем углу дисплея будет отображаться сообщение "The Ch1 position is set to 5.00div".

7.4.15 Нажать боковую клавишу **Offset** и поворотом многофункциональной ручки выбрать левое окно. Нажать ручку, затем ее вращением установить отрицательное значение напряжения смещения Offset, указанное в столбце 3 таблицы 7.4 для данного коэффициента отклонения.

Нажать ручку, затем выйти из данного меню нажатием клавиши **Menu Off**.

7.4.16 Установить на калибраторе отрицательное значение напряжения, указанное в столбце 3 таблицы 7.4 для данного коэффициента отклонения.

Записать измеренное прибором значение напряжения **Mean** в столбец 5 таблицы 7.4.

7.4.17 Выполнить пункты 7.4.12, 7.4.13.

7.4.18 Установить ручкой **Vertical Scale** канала **«1»** коэффициент отклонения 5 V/div.

7.4.19 Выполнить пункты 7.4.9 – 7.4.16 для коэффициента отклонения 5 V/div.

7.4.20 Выполнить пункты 7.4.5 – 7.4.19 для канала 2 двухканальной модели прибора, каналов 2, 3, 4 для четырехканальной модели прибора.

7.4.21 Установить на калибраторе постоянного напряжения значение 0 V. Отсоединить кабель от канала прибора.

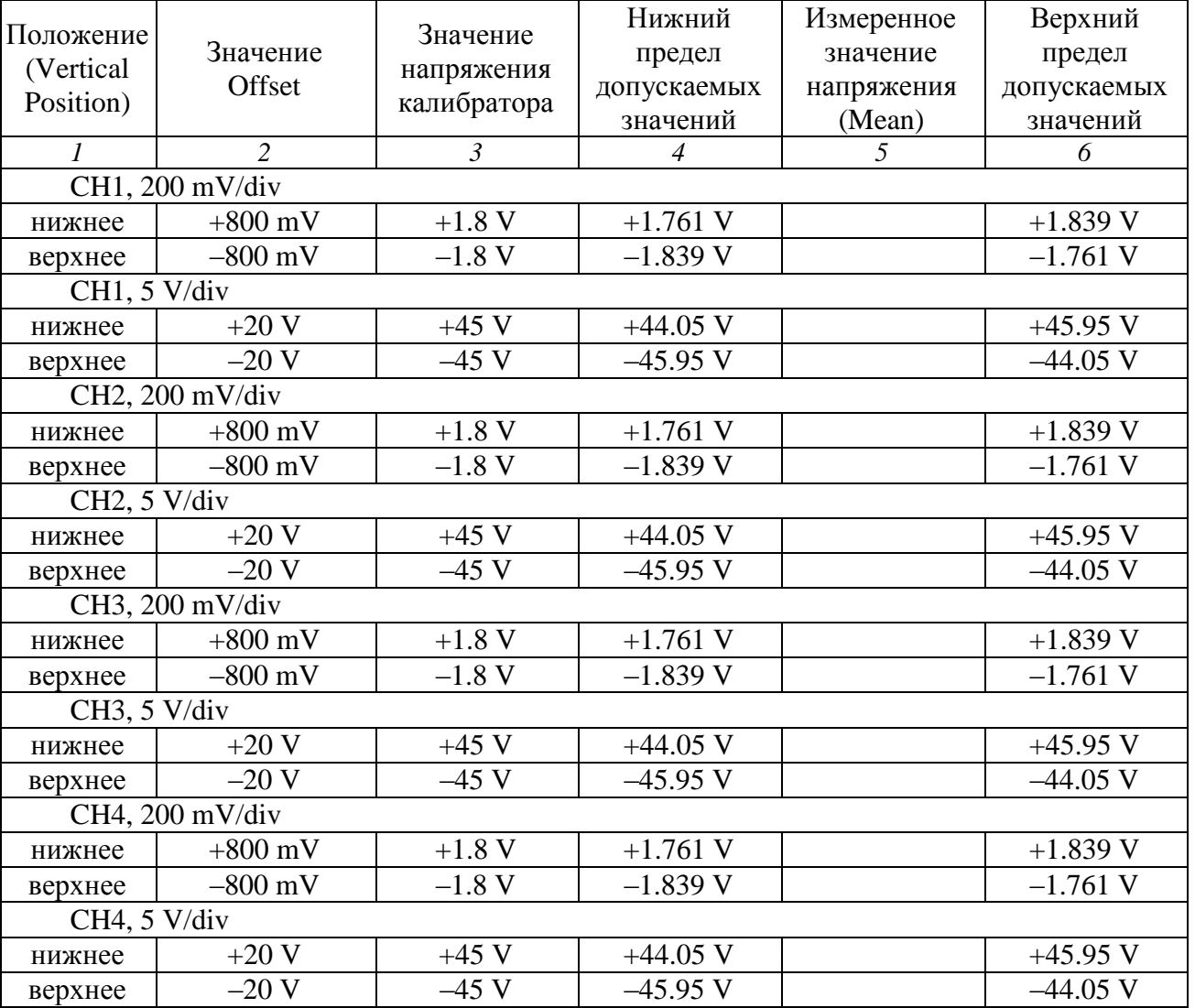

Таблица 7.4 – Погрешность установки напряжения смещения

## **7.5 Проверка верхней частоты полосы пропускания**

7.5.1 Нажать клавишу **Default Setup** для вызова заводской установки прибора.

7.5.2 Деактивировать выход калибратора переменного напряжения. Установить на калибраторе синусоидальное напряжение на нагрузку 50 Ω, частоту 1 kHz, амплитуду напряжения 3 Vp-p (для калибратора Fluke 9100 следует выбрать AUX, Sine, выход с задней панели).

7.5.3 Используя кабель BNC и проходную нагрузку 50 Ω, соединить выход калибратора на его задней панели с входом канала **«1»** прибора.

7.5.4 Нажать клавишу **Trigger Menu**, затем нажать боковую клавишу **Coupling**. Поворотом многофункциональной ручки выбрать режим запуска **Noise Reject (DC Low Sensitivity)**, нажать ручку.

7.5.5 Нажать боковую клавишу **Source**. Поворотом многофункциональной ручки выбрать канал **CH1**, нажать ручку. Выйти из меню нажатием клавиши **Menu Off**.

7.5.6 Нажать клавишу меню канала **«1»**.

Нажать боковую клавишу **Probe Setup**, затем при помощи многофункциональной ручки выбрать **Set to 1X**, нажать ручку.

7.5.7 Нажать клавишу **Measure**. Выбрать соответствующей боковой клавишей канал **«1»**. Поворотом многофункциональной ручки выбрать **Peak-to-Peak**, нажать ручку. Выйти из меню нажатием клавиши **Menu Off**.

7.5.8 Установить ручкой **Vertical Scale** канала **«1»** коэффициент отклонения 500 mV/div.

7.5.9 Установить ручкой Horizontal Scale коэффициент развертки 400 μs/div.

7.5.10 Активировать выход калибратора. Подстроить амплитуду напряжения на нем таким образом, чтобы отсчет амплитуды напряжения **Peak-to-Peak** на приборе был равен (3 ±0.03) V.

7.5.11 Не меняя значение амплитуды, установить на калибраторе верхнюю частоту полосы пропускания:

- 70 MHz для прибора моделей TBS2072 и TBS2074;

- 100 MHz для прибора моделей TBS2102 и TBS2104.

7.5.12 Установить ручкой Horizontal Scale коэффициент развертки 10 ns/div. Записать отсчет амплитуды напряжения **Peak-to-Peak** на приборе в столбец 3 таблицы 7.5.

7.5.13 Выполнить пункты 7.5.2 – 7.5.13 для канала 2 двухканальной модели прибора, каналов 2, 3, 4 для четырехканальной модели прибора.

7.5.14 Деактивировать выход калибратора.

Таблица 7.5 – Верхняя частота полосы пропускания

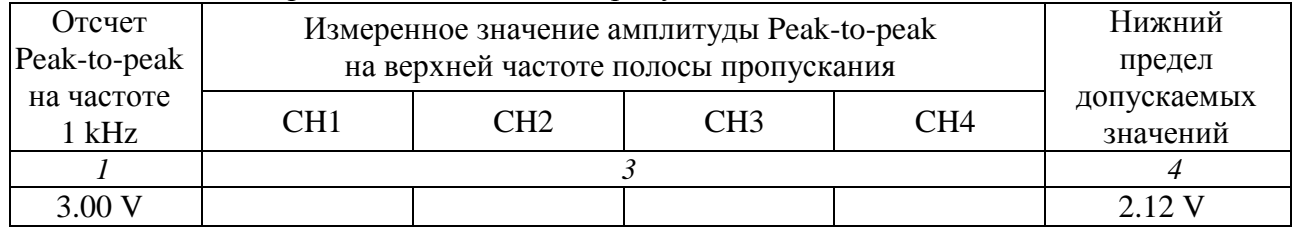

## **7.6 Определение погрешности измерения временных интервалов**

7.6.1 Нажать клавишу **Default Setup** для вызова заводской установки прибора.

7.6.2 Используя кабель BNC и проходную нагрузку 50  $\Omega$ , соединить выход на его задней панели с входом канала **«1»** прибора.

7.6.3 Установить на генераторе импульсов амплитуду 1 Vp-p, период 1 ms (для калибратора Fluke 9100 следует выбрать AUX, Time Marker, выход с задней панели).

7.6.4 Нажать клавишу меню канала **«1»**.

Нажать боковую клавишу **Probe Setup**, затем при помощи многофункциональной ручки выбрать **Set to 1X**, нажать ручку.

7.6.5 Установить ручкой **Vertical Scale** канала **«1»** коэффициент отклонения 500 mV/div.

7.6.6 Установить ручкой **Horizontal Scale** коэффициент развертки 1 ms/div.

7.6.7 Нажать клавишу **Trigger Level** для установки триггера на 50 % и устойчивого изображения сигнала.

7.6.8 Ручкой **Vertical Position** канала **«1»** поместить изображение сигнала таким образом, чтобы он располагался симметрично относительно центра горизонтальной сетки.

7.6.9 Если необходимо, вращением ручки **Horizontal Position** поместить фронт импульса на центр дисплея.

7.6.10 Вращением ручки **Horizontal Position** против часовой стрелки установить время задержки по индикатору на дисплее прибора (внизу посередине) равным 1.00 ms.

7.6.11 Установить ручкой **Horizontal Scale** коэффициент развертки 10 ns/div.

7.6.12 Если необходимо, подстроить ручкой **Horizontal Position** время задержки по индикатору на дисплее прибора равным точно 1.0000 ms.

7.6.13 Наблюдая положение переднего фронта сигнала относительно центра дисплейной сетки, записать в столбец 2 таблицы 7.6 отсчет положения фронта.

ПРИМЕЧАНИЕ: пределы относительной погрешности составляют ±25∙10–6 , что при установленном времени задержки 1 ms соответствует допускаемому отклонению времени задержки ±25 ns, или ±2,5 деления для коэффициента развертки 10 ns/div.

7.6.14 Деактивировать выход генератора импульсов. Отсоединить кабель от оборудования.

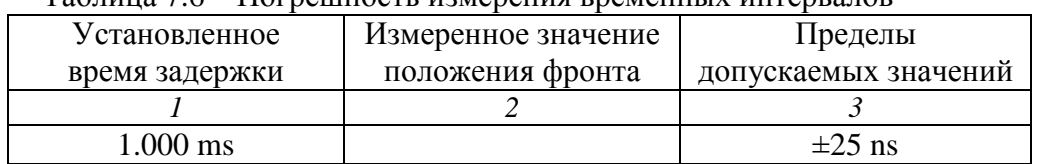

Таблица 7.6 – Погрешность измерения временных интервалов

ПОВЕРКА ЗАВЕРШЕНА.

## **8 ОФОРМЛЕНИЕ РЕЗУЛЬТАТОВ ПОВЕРКИ**

### **8.1 Протокол поверки**

По завершении операций поверки оформляется протокол поверки в произвольной форме с указанием следующих сведений:

- полное наименование аккредитованной на право поверки организации;

- номер и дата протокола поверки

- наименование и обозначение поверенного средства измерения

- заводской (серийный) номер;

- обозначение документа, по которому выполнена поверка;

- наименования, обозначения и заводские (серийные) номера использованных при поверке средств измерений, сведения об их последней поверке;

- температура и влажность в помещении;

- фамилия лица, проводившего поверку;

- результаты определения метрологических характеристик по форме таблиц раздела 7 настоящего документа.

Допускается не оформлять протокол поверки отдельным документом, а результаты поверки (метрологические характеристики) указать на оборотной стороне свидетельства о поверке в соответствии с Приказом Минпромторга России № 1815 от 02.07.2015 г.

#### **8.2 Свидетельство о поверке и знак поверки**

При положительных результатах поверки выдается свидетельство о поверке и наносится знак поверки в соответствии с Приказом Минпромторга России № 1815 от 02.07.2015 г.

#### **8.3 Извещение о непригодности**

При отрицательных результатах поверки, выявленных при внешнем осмотре, опробовании или выполнении операций поверки, выдается извещение о непригодности в соответствии с Приказом Минпромторга России № 1815 от 02.07.2015 г.

Инженер по метрологии А.Э. Войтовский **3AO** «AKTH-Macrep»